## almlu CISCO.

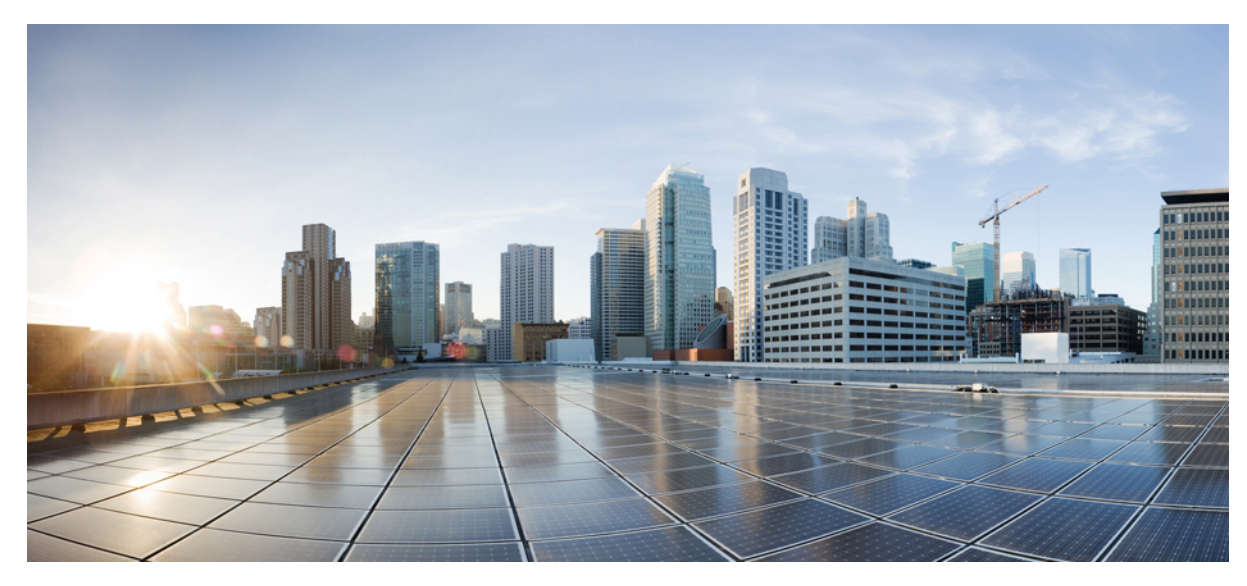

# **SIP Configuration Guide, Cisco IOS XE Release 3S**

**[Configuring](#page-1-0) SIP Support for SRTP 2** Finding Feature [Information](#page-1-1) **2** [Prerequisites](#page-1-2) for Configuring SIP Support for SRTP **2** Restrictions for [Configuring](#page-1-3) SIP Support for SRTP **2** Information About [Configuring](#page-2-0) SIP Support for SRTP **3** How to [Configure](#page-6-0) SIP Support for SRTP **7** Additional [References](#page-13-0) **14** Feature Information for [Configuring](#page-15-0) SIP Support for SRTP **16** <span id="page-1-0"></span>**Revised: January 4, 2016,**

# **Configuring SIP Support for SRTP**

This module contains information about configuring Session Initiation Protocol (SIP) support for the Secure Real-time Transport Protocol (SRTP). SRTP is an extension of the Real-time Transport Protocol (RTP) Audio/Video Profile (AVP) and ensures the integrity of RTP and Real-Time Control Protocol (RTCP) packets that provide authentication, encryption, and the integrity of media packets between SIP endpoints.

You can configure the handling of secure RTP calls on both a global level and on an individual dial peer basis on Cisco IOS voice gateways. You can also configure the gateway (or dial peer) either to fall back to (nonsecure) RTP or to reject (fail) the call for cases where an endpoint does not support SRTP.

<span id="page-1-1"></span>The option to allow negotiation between SRTP and RTP endpoints is supported along with interoperability of SIP support for SRTP on Cisco IOS voice gateways with Cisco Unified Communications Manager. You can configure SIP support for SRTP on Cisco Unified Border Elements (Cisco UBEs).

# **Finding Feature Information**

Your software release may not support all the features documented in this module. For the latest caveats and feature information, see Bug [Search](https://tools.cisco.com/bugsearch/search) Tool and the release notes for your platform and software release. To find information about the features documented in this module, and to see a list of the releases in which each feature is supported, see the feature information table.

<span id="page-1-2"></span>Use Cisco Feature Navigator to find information about platform support and Cisco software image support. To access Cisco Feature Navigator, go to [www.cisco.com/go/cfn](http://www.cisco.com/go/cfn). An account on Cisco.com is not required.

# **Prerequisites for Configuring SIP Support for SRTP**

- Establish a working IP network and configure VoIP.
- Ensure that the gateway has voice functionality configured for SIP.
- Ensure that your Cisco router has adequate memory.
- <span id="page-1-3"></span>• As necessary, configure the router to use Greenwich Mean Time (GMT). SIP requires that all times be sent in GMT. SIP INVITE messages are sent in GMT. However, the default for routers is to use Coordinated Universal Time (UTC). To configure the router to use GMT, issue the **clock timezone** command in global configuration mode and specify GMT.

# **Restrictions for Configuring SIP Support for SRTP**

- SIP requires that all times be sent in GMT.
- The SIP SRTP TDM-IP Gateway supports only basic calls.

# <span id="page-2-0"></span>**Information About Configuring SIP Support for SRTP**

The SIP Support for SRTP features use encryption to secure the media flow between two SIP endpoints. Cisco IOS voice gateways and Cisco Unified Border Elements use the Digest method for user authentication and, typically, they use Transport Layer Security (TLS) for signaling authentication and encryption.

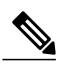

To provide more flexibility, TLS signaling encryption is no longer required for SIP support of SRTP . Secure SIP (SIPS) is still used to establish and determine TLS but TLS is no longer a requirement for SRTP, which means calls established with SIP only (and not SIPS) can still successfully negotiate SRTP without TLS signaling encryption. This also means you could configure encryption using a different protocol, such as IPsec. However, Cisco does not recommend configuring SIP support for SRTP without TLS signaling encryption because doing so compromises the intent of forcing media encryption (SRTP). **Note**

When TLS is used, the cryptographic parameters required to successfully negotiate SRTP rely on the cryptographic attribute in the Session Description Protocol (SDP). To ensure the integrity of cryptographic parameters across a network, SRTP uses the SIPS schema (sips:*example* .com). If the Cisco IOS voice gateway or is configured to use TLS encryption and sends an invite to an endpoint that cannot provide TLS support, that endpoint rejects the INVITE message. For cases like these, you can configure the gateway either to fall back to an RTP-only call or to reject the call.

The SIP support for SRTP features provide the following security benefits:

- Confidentiality of RTP packets--protects packet-payloads from being read by unapproved entities but does so without authorized entities having to enter a secret encryption key.
- Message authentication of RTP packets--protects the integrity of the packet against forgery, alteration, or replacement.
- Replay protection--protects the session address against denial of service attacks.

The table below describes the security level of SIP INVITE messages according to which of the four possible combinations of TLS and SRTP is configured.

## **Table 1: TLS-SRTP Combinations**

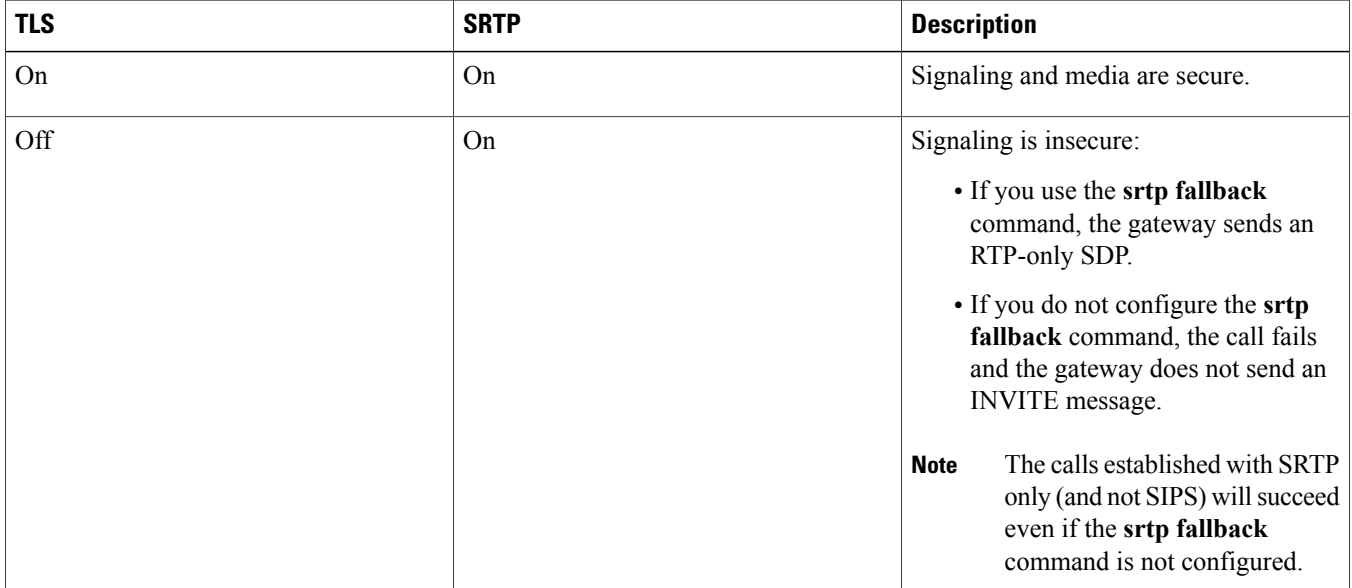

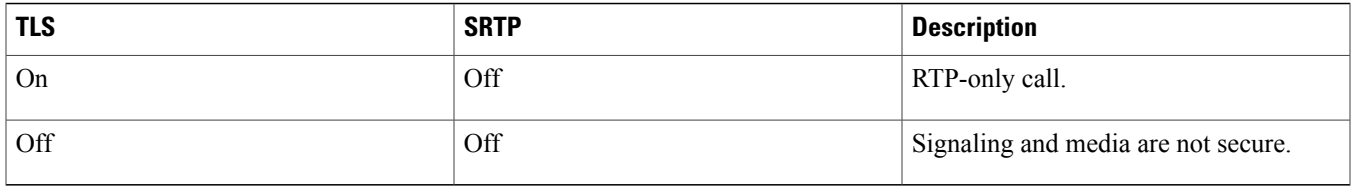

## **Cryptographic Parameters**

RFC 3711 defines the SRTP cryptographic parameters, including valid syntax and values for attribute a=crypto (see the table below). Some of these parameters are declarative and apply only to the send direction of the declarer, while others are negotiable and apply to both send and receive directions.

The following shows the cryptographic attribute syntax:

a=crypto:<tag> <crypto-suite> <key-params> [<session-params>]

The table below summarizes the syntax for the cryptographic attribute.

## **Table 2: Cryptographic Attribute Syntax**

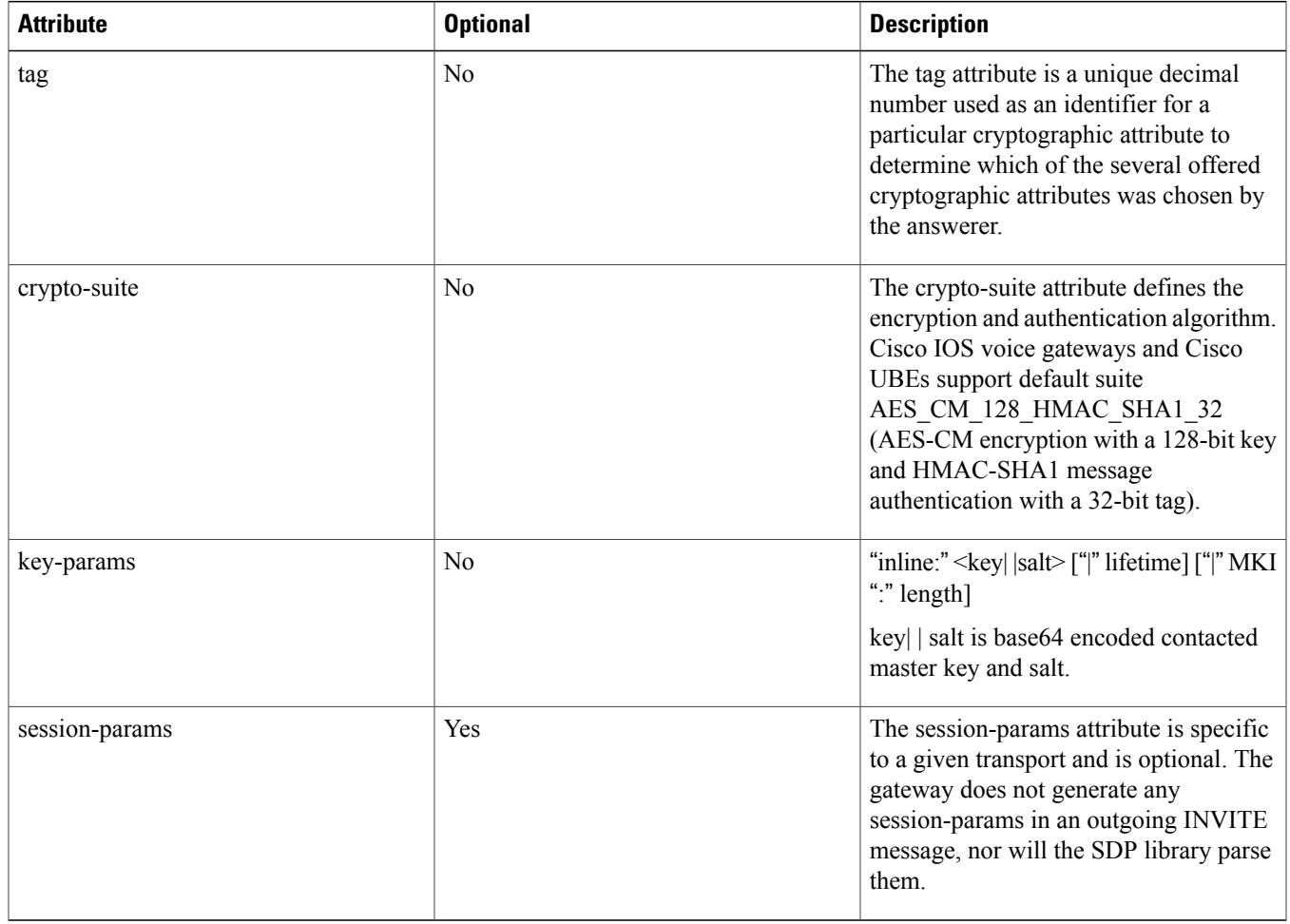

## **Call Control and Signaling**

SIP uses the SRTP library to receive cryptographic keys. If you configure SRTP for the call and cryptographic context is supported, SDPoffers the cryptographic parameters. If the cryptographic parameters are negotiated successfully, the parameters are downloaded to the DP, which encrypts and decrypts the packets. The sender encrypts the payload by using the AES algorithm and builds an authentication tag, which is encapsulated to the RTP packet. The receiver verifies the authentication tag and then decrypts the payload.

## **Default and Recommended SRTP Settings**

The table below lists the default and recommended SRTP settings.

## **Table 3: Default and Recommended SRTP Settings**

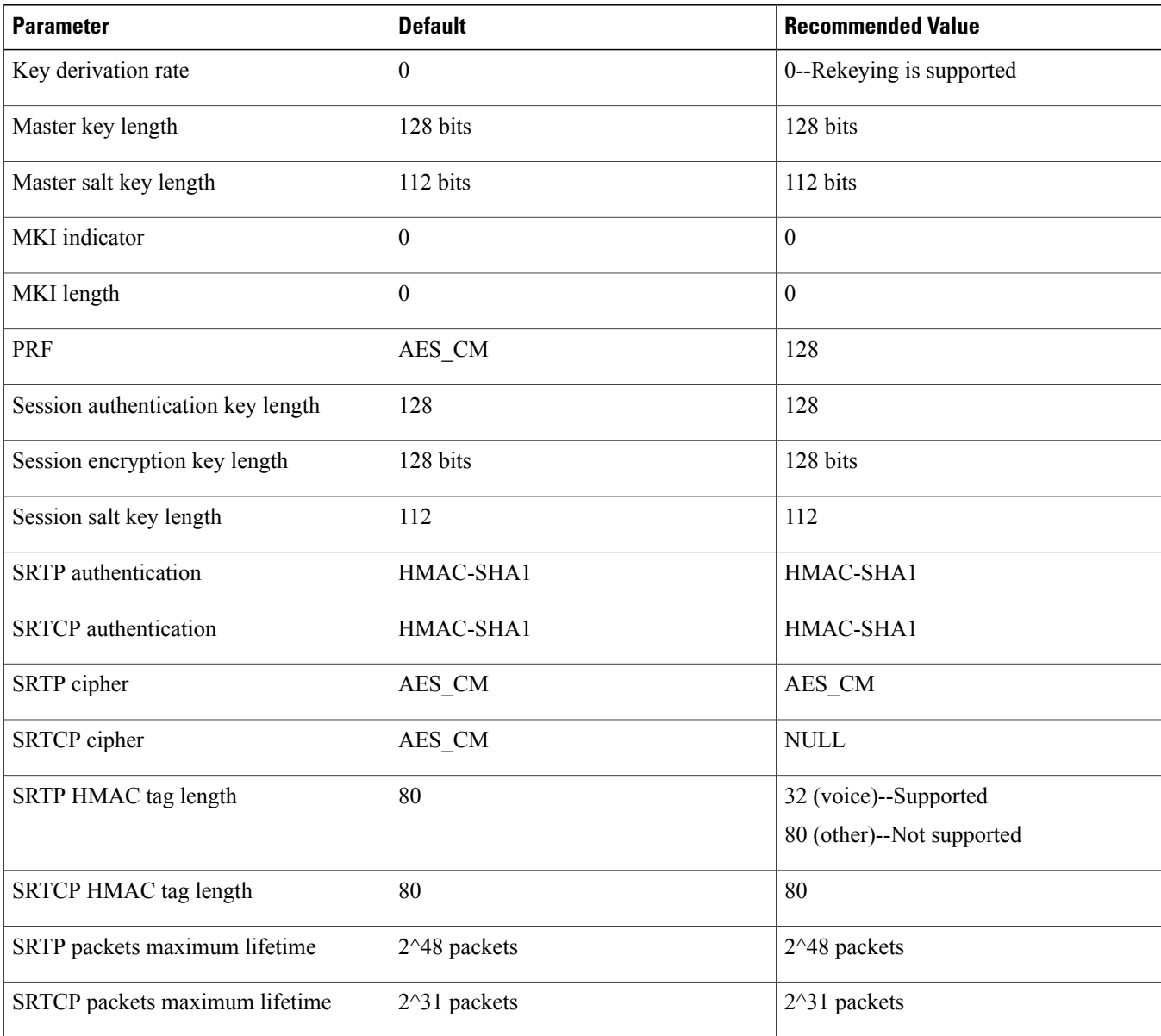

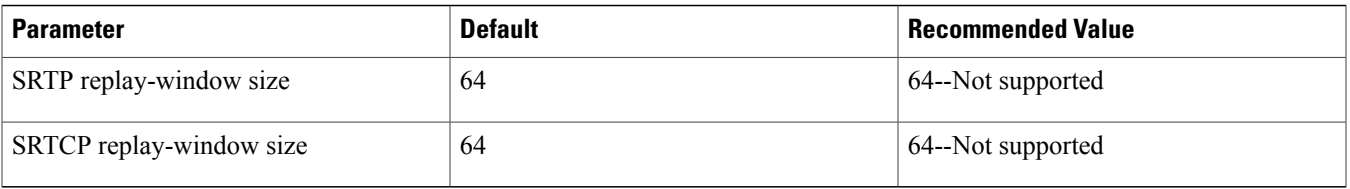

Before an SRTP session can be established on a Cisco IOS voice gateway, the following cryptographic information must be exchanged in SDP between the two endpoints:

- Crypto suite--crypto algorithm {AES\_CM\_128\_HMAC\_SHA1\_32} and the supported codec list {g711, G729, G729a}. There could be one or more crypto suites.
- Crypto context--16-byte master key and a 14-byte master salt.

## **Generating Master Keys**

The SRTP library provides an application program interface (API), srtp\_generate\_master\_key, to generate a random master key. For encryption and authentication purposes, the key length is 128 bits (master key and session keys). Additionally, RFC 3711 introduces "salting keys"--master salts and sessions salts--and strongly recommends the use of a master salt in the key derivation of session keys. The salting keys (salts) are used to fight against pre-computation and time-memory tradeoff attacks.

The master salt (also known as the n-bit SRTP key) prevents off-line key-collision attacks on the key derivation and, when used, must be random (but can be public). The master salt is derived from the master key and is used in the key derivation of session keys. Session salts, in turn, are used in encryption to counter various attacks against additive stream ciphers. All salting keys (master salt and session salts) are 112 bits.

## **SRTP Offer and Answer Exchange**

If you configure the gateway for SRTP (globally or on an individual dial peer) and end-to-end TLS, an outgoing INVITE message has cryptographic parameters in the SDP.

If you use the **srtpfallback**command and the called endpoint does notsupportSRTP(offer isrejected with a 4*xx* class error response), the gateway or Cisco Unified Border Element sends an RTP offer SDP in a new INVITE request. If you do not configure the **srtp fallback** command, the call fails.

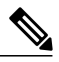

The calls established with SRTP at one end and SRTP fall back at the other end will succeed even if the **srtp fallback** command is not configured. **Note**

When a gateway receives an SRTP offer, negotiation is based on the inbound dial peer if specified and, if not, the global configuration. If multiple cryptographic attributes are offered, the gateway selects an SRTP offer it supports (AES\_CM\_128\_HMAC\_SHA1\_32). The cryptographic attribute will include the following:

- The tag and same crypto suite from the accepted cryptographic attribute in the offer.
- A unique key the gateway generates from the SRTP library API.
- Any negotiated session parameters and its own set of declarative parameters, if any.

If this cryptographic suite is not in the list of offered attributes, or if none of the attributes are valid, the SRTP negotiation fails. If the INVITE message contains an alternative RTP offer, the gateway negotiates and the call falls back to (nonsecure) RTP mode. If there is no alternative offer and the SRTP negotiation fails, the INVITE message is rejected with a 488 error (Not Acceptable Media).

## **Rekeying Rules**

There is no rekeying on an SRTP stream. A REINVITE/UPDATE message is used in an established SIP call to update media-related information (codec, destination address, and port number) or other features, such as call-hold. A new key need only be generated if the offer SDP has a new connection address or port. Because the source connection address and port do not change, the gateway will not generate a new master key after a key has been established for an SRTP session.

# <span id="page-6-0"></span>**How to Configure SIP Support for SRTP**

Before configuring SIP support for SRTP on a gateway or Cisco Unified Border Element, it is strongly recommended you first configure SIPS either globally or on an individual dial peer basis. The configuration on a dial peer overrides the global configuration.

## **Configuring SRTP and SRTP Fallback Globally**

To configure SRTP and SRTP fallback behavior globally on a Cisco IOS voice gateway or Cisco Unified Border Element, perform the following steps.

## **Procedure**

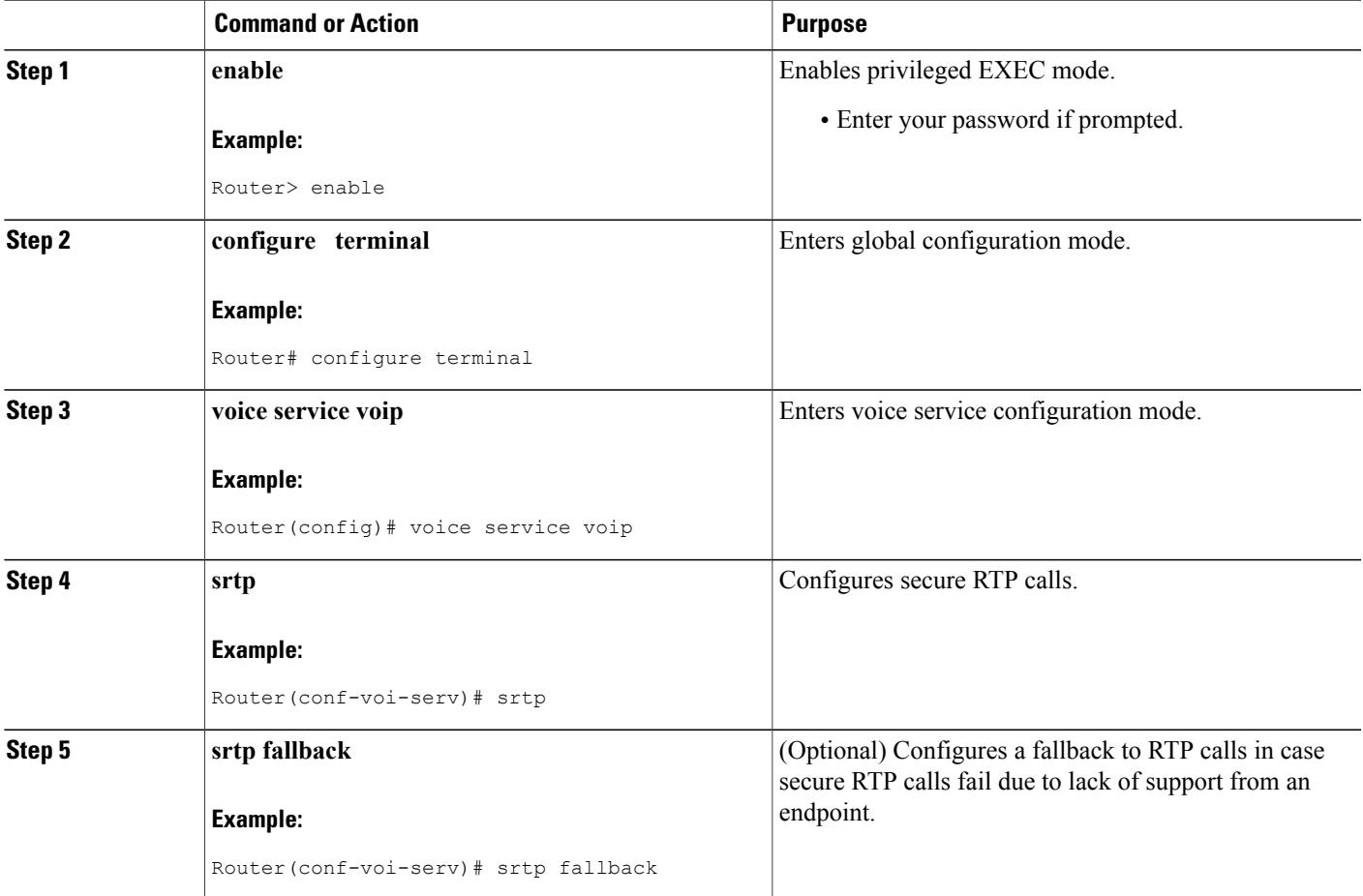

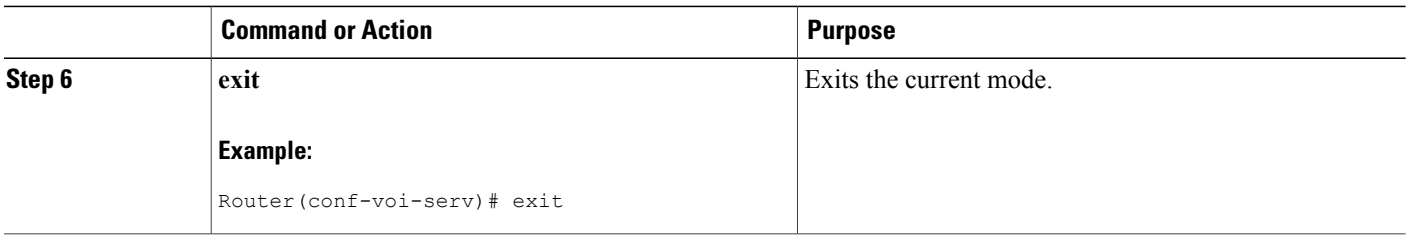

## **Configuring SRTP and SRTP Fallback on a Dial Peer**

To configure SRTP and SRTP fallback behavior on an individual dial peer that overrides the global SRTP configuration, perform the following steps.

## **Procedure**

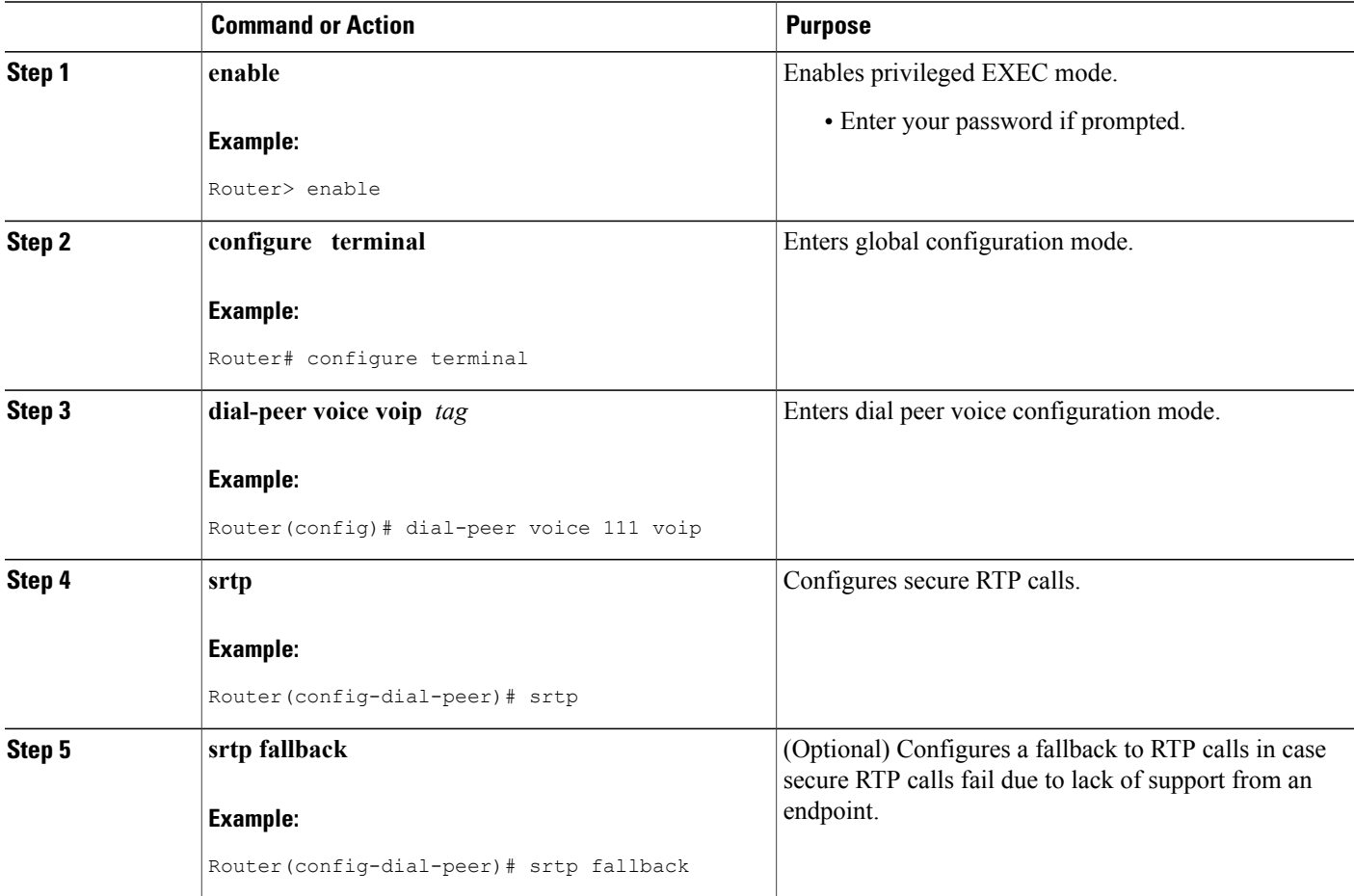

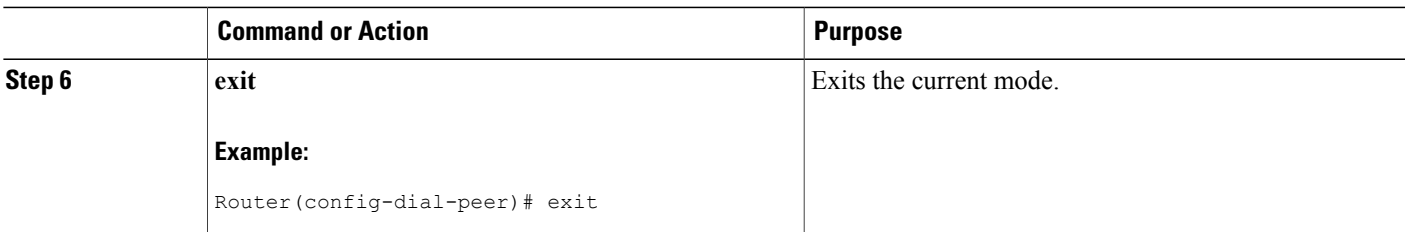

## **Verifying and Monitoring SIP SRTP Configuration**

#### **Procedure**

**Step 1 enable**

#### **Example:**

Device> enable Enables privileged EXEC mode.

• Enter your password if prompted.

#### **Step 2 show call active voice brief**

#### **Example:**

Device# **show call active voice brief**

```
<ID>: <CallID> <start>ms.<index> (<start> +<connect> pid:<peer_id> <dir><staddr> <state>
  dur hh:mm:ss tx:<packets>/<br/>sytes> rx:<packets>/<br/>sytes> dscp:<packets violation> media:<packets
violation> audio tos:<audio tos value> video tos:<video tos value>
 IP <ip>:<udp> rtt:<time>ms pl:<play>/<gap>ms lost:<lost>/<early>/<late>
  delay:<last>/<min>/<max>ms <codec> <textrelay> <transcoded
 media inactive detected:<y/n> media cntrl rcvd:<y/n> timestamp:<time>
 long duration call detected: < y/n> long duration call duration : < sec> timestamp: < time>
 LostPacketRate:<%> OutOfOrderRate:<%>
 MODEMPASS <method> buf:<fills>/<drains> loss <overall%> <multipkt>/<corrected>
   last <buf event time>s dur:<Min>/<Max>s
 FR <protocol> [int dlci cid] vad:<y/n> dtmf:<y/n> seq:<y/n>
  <codec> (payload size)
 ATM <protocol> [int vpi/vci cid] vad:<y/n> dtmf:<y/n> seq:<y/n>
  <codec> (payload size)
 Tele <int> (callID) [channel id] tx:<tot>/<v>/<fax>ms <codec> noise:<l> acom:<l> i/o:<l>/<l> dBm
 MODEMRELAY info:<rcvd>/<sent>/<resent> xid:<rcvd>/<sent> total:<rcvd>/<sent>/<drops>
         speeds(bps): local <rx>/<tx> remote <rx>/<tx>
 Proxy <ip>:<audio udp>,<video udp>,<tcp0>,<tcp1>,<tcp2>,<tcp3> endpt: <type>/<manf>
 bw: <req>/<act> codec: <audio>/<video>
 tx: <audio pkts>/<audio bytes>,<video pkts>/<video bytes>,<t120 pkts>/<t120 bytes>
 rx: <audio pkts>/<audio bytes>,<video pkts>/<video bytes>,<t120 pkts>/<t120 bytes>
Telephony call-legs: 1
SIP call-legs: 1
H323 call-legs: 0
Call agent controlled call-legs: 0
SCCP call-legs: 0
Multicast call-legs: 0
```

```
Total call-legs: 2
11EE : 15 11292320ms.1 (*14:53:43.011 IST Fri Dec 11 2015) +3020 pid:0 Answer 99001 active
 dur 00:02:41 tx:8223/1665909 rx:8225/1671825 dscp:0 media:0 audio tos:0x0 video tos:0x0
Tele 0/1/0:23 (15) [0/1/0.23] tx:164700/164440/0ms g711ulaw noise:-79 acom:51 i/0:-16/-16 dBm
11EE : 16 11292320ms.2 (*14:53:43.011 IST Fri Dec 11 2015) +3020 pid:102 Originate 99002 active
 dur 00:02:41 tx:8196/1671825 rx:8167/1665909 dscp:0 media:0 audio tos:0xB8 video tos:0x0
 IP 9.45.2.53:16386 SRTP: on rtt:0ms pl:0/0ms lost:0/0/0 delay:0/0/0ms g711ulaw TextRelay: off
Transcoded: No ICE: Off
 media inactive detected:n media contrl rcvd:n/a timestamp:n/a
 long duration call detected:n long duration call duration:n/a timestamp:n/a
 LostPacketRate:0.00 OutOfOrderRate:0.00
```

```
Telephony call-legs: 1
SIP call-legs: 1
H323 call-legs: 0
Call agent controlled call-legs: 0
SCCP call-legs: 0
Multicast call-legs: 0
Total call-legs: 2
Displays active voice brief information.
```
#### **Step 3 show sip-ua calls**

#### **Example:**

Device# **show sip-ua calls**

```
Total SIP call legs:1, User Agent Client:1, User Agent Server:0
SIP UAC CALL INFO
Call 1<br>SIP Call ID
                            SIP Call ID : B4C2B4B5-9F1F11E5-8031F8C8-35DF5EF7@9.45.3.6
   State of the call : STATE ACTIVE (7)
   Substate of the call : SUBSTATE NONE (0)
   Calling Number : 99001<br>Called Number : 99002
   Called Number<br>Called URI
   Called URI : sip:99002@9.45.2.53:5060<br>Bit Flags : 0xC04018 0x90800100 0x0
                            : 0xC04018 0x90800100 0x0
   CC Call ID : 16
   Source IP Address (Sig ): 9.45.3.6
   Destn SIP Req Addr:Port : [9.45.2.53]:5060
   Destn SIP Resp Addr:Port: [9.45.2.53]:5060
   Destination Name : 9.45.2.53
   Number of Media Streams : 1
   Number of Active Streams: 1
   RTP Fork Object : 0x0
   Media Mode : flow-through
   Media Stream 1
     State of the stream : STREAM_ACTIVE<br>Stream Call ID : 16
     Stream Call ID<br>Stream Type
                               : voice-only (0)<br>: 1
     Stream Media Addr Type
     Negotiated Codec : g711ulaw (160 bytes)<br>Codec Payload Type : 0
     Codec Payload Type
     Negotiated Dtmf-relay : inband-voice
     Dtmf-relay Payload Type : 0<br>0oS ID : -1
     QoS ID : -1
     Local QoS Strength : BestEffort
     Negotiated QoS Strength : BestEffort
     Negotiated QoS Direction : None
     Local OoS Status
     Media Source IP Addr:Port: [9.45.3.6]:8014
     Media Dest IP Addr:Port : [9.45.2.53]:16386<br>Local Crypto Suite : AES CM 128 HMAC
     Local Crypto Suite : AES CM 128 HMAC SHA1 32
     Remote Crypto Suite : AES CM 128 HMAC SHA1 32
```
Options-Ping ENABLED:NO ACTIVE:NO Number of SIP User Agent Client(UAC) calls: 1

```
SIP UAS CALL INFO
   Number of SIP User Agent Server(UAS) calls: 0
Displays SIP User Agent call information.
```
## **Step 4 show voip fpi calls all**

## **Example:**

Device# **show voip fpi calls all**

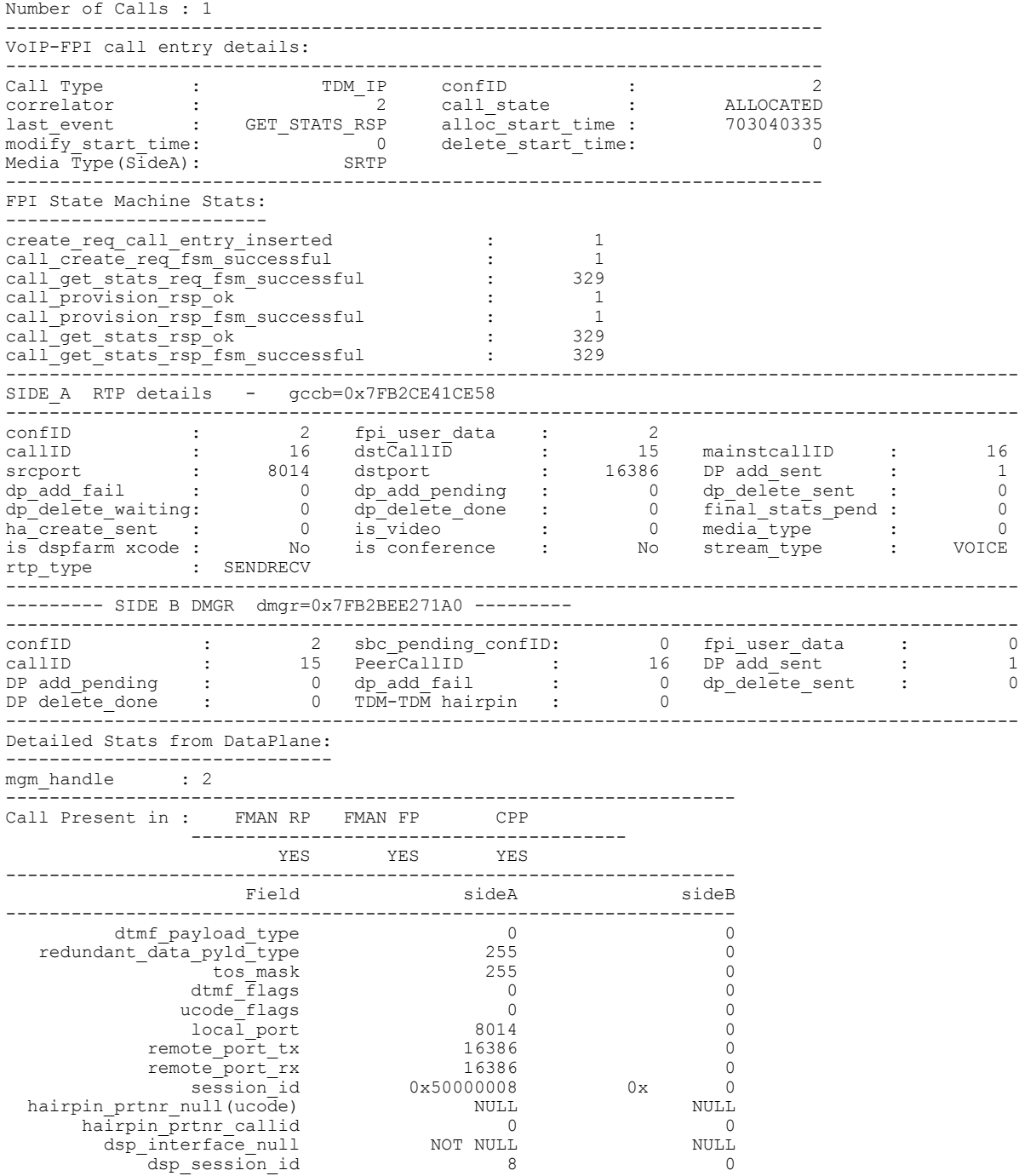

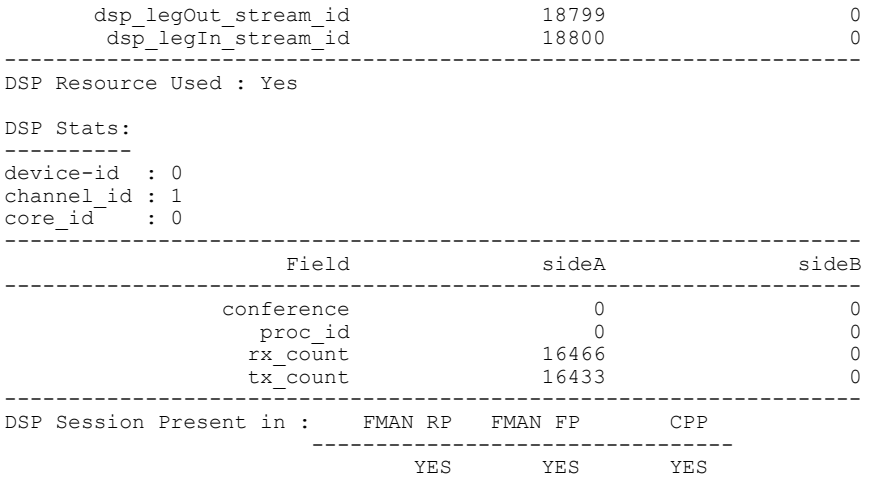

Displays VOIP Forwarding Plane Interface (FPI) call information.

## **Step 5 show platform hardware qfp active feature sbc global**

## **Example:**

Device# **show platform hardware qfp active feature sbc global**

------------------------------------------------------------

SBC Media Forwarder Statistics ------------------------------

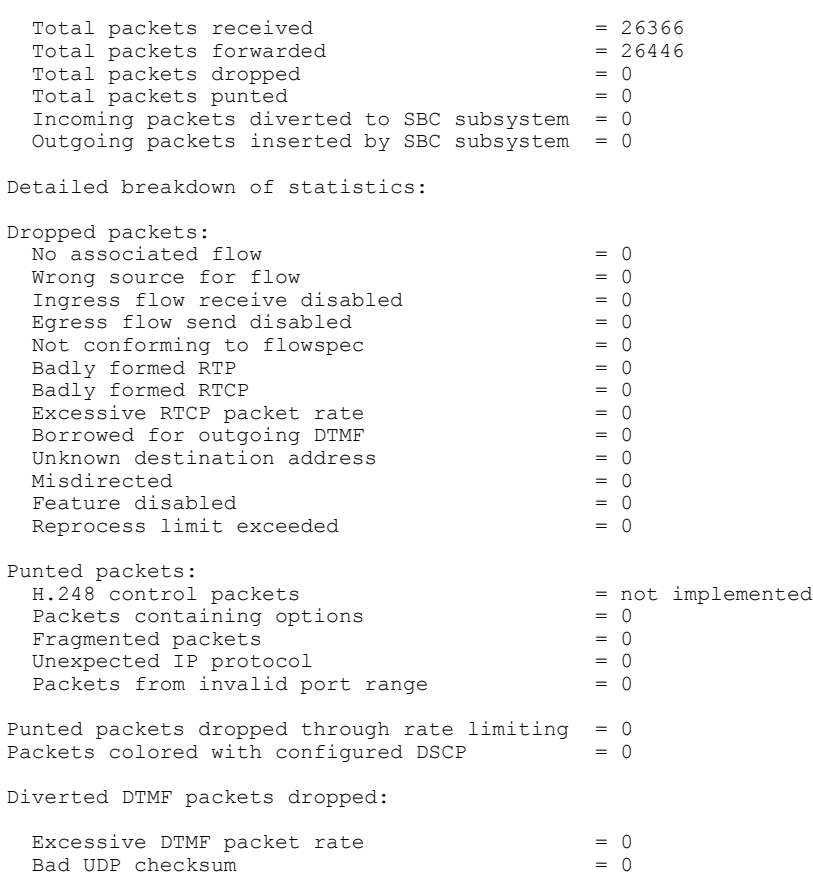

```
Diverted packet queue full = not implemented
  Other = not implemented
Generated event information:
  Number of media UP events = 0<br>Number of media DOWN events = 0Number of media DOWN events = 0<br>Number of unexpected source events = 0Number of unexpected source events
Platform specific statistics:
  Packets learn source address = 0<br>Packets Learn source address timed out = 0Packets Learn source address timed out = 0<br>Packets conformed = 0Packets conformed = 0<br>Packets exceed = 0Packets exceed = 0<br>Packets violate = 0Packets violate = 0<br>
Packets RTCP receive = 107Packets RTCP receive
  RTP drops - bad SSRC = 0<br>
D = c and C = 0Packet dropped by protocol interworking
  Packet dropped for SRTP decryption failure = 0Packet dropped for SRTP encryption failure = 0SRTP detailed failure codes:
  Packet dropped for SRTP unspecified failure = 0<br>Packet dropped due to SRTP bad parameter = 0Packet dropped due to SRTP bad parameter = 0<br>Packet dropped due to SRTP alloc failure = 0
  Packet dropped due to SRTP alloc failure = 0<br>Packet dropped due to SRTP dealloc failure = 0
  Packet dropped due to SRTP dealloc failure = 0<br>Packet dropped due to SRTP init failure = 0Packet dropped due to SRTP init failure = 0<br>Packet dropped due to SRTP auth failure = 0Packet dropped due to SRTP auth failure = 0<br>Packet dropped due to SRTP cipher failure = 0Packet dropped due to SRTP cipher failure
  Packet dropped due to SRTP replay failure = 0<br>Packet dropped due to SRTP stale packet = 0Packet dropped due to SRTP stale packet
  Packet dropped due to SRTP algorithm failure = 0
  Packet dropped due to no SRTP context = 0Packet dropped due to SRTP validation failure= 0
  Packet dropped due to surrelation for \frac{1}{2} and \frac{1}{2} expiry = 0<br>Packet dropped due to sRTP key expiry = 0
  Packet dropped due to other SRTP failure
SBC Media Forwarder statistics can wrap after a
```

```
approximately 18 quintillion packets. For more accurate
statistics on completed calls, please use
show sbc ... dbe media-stats
Displays Cisco QuantumFlow Processor (QFP) Session Border Controller (SBC) information.
```
#### **Step 6 debug voip fpi all**

#### **Example:**

Device# debug voip fpi all Enables VOIP FPI debugging.

#### **Step 7 debug voip ccapi inout**

#### **Example:**

Device# debug voip ccapi inout Enables trace of the execution path through the call control application programming interface (CCAPI).

### **Step 8 debug voip dsmp all**

#### **Example:**

Device# debug voip dsmp all Enables all Distributed Stream Media Processor (DSMP) debugging.

### **Step 9 debug voip dsm all**

#### **Example:**

Device# debug voip dsm all

Displays all DSP stream manager (DSM) debugging messages.

#### **Step 10 debug voip application session**

#### **Example:**

Device# debug voip application session Displays debug messages from default session application.

#### **Step 11 debug voip application states**

#### **Example:**

Device# debug voip application states Displays debug traces for application states.

#### **Step 12 debug ccsip all**

#### **Example:**

Device# debug ccsip all Enables all SIP related debugging.

#### **Step 13 debug isdn q931**

#### **Example:**

Device# debug isdn q931 Displays information about the call setup and teardown of ISDN network connections (layer 3) between the local router (user side) and the network.

### **Step 14 debug platform software dsprm**

#### **Example:**

Device# debug platform software dsprm Enables Digital Signal Processor Resource Manager (DSPRM) debugging.

### **Step 15 debug platform hardware qfp active interface dsp client all**

#### **Example:**

Device# debug platform hardware qfp active interface dsp client all Enables debug logging for Digital Signal Processor (DSP) client in the Cisco QuantumFlow Processor (QFP).

### **Step 16 debug platform hardware qfp active feature sbc dbe client all**

#### **Example:**

<span id="page-13-0"></span>Device# debug platform hardware qfp active feature sbc dbe client all Enables debug logging forsignaling border element (SBE) or the data border element (DBE) logsin the Cisco QuantumFlow Processor (QFP).

## **Additional References**

The following sections provide references related to configuring the SIP Support for SRTP features.

## **Related Documents**

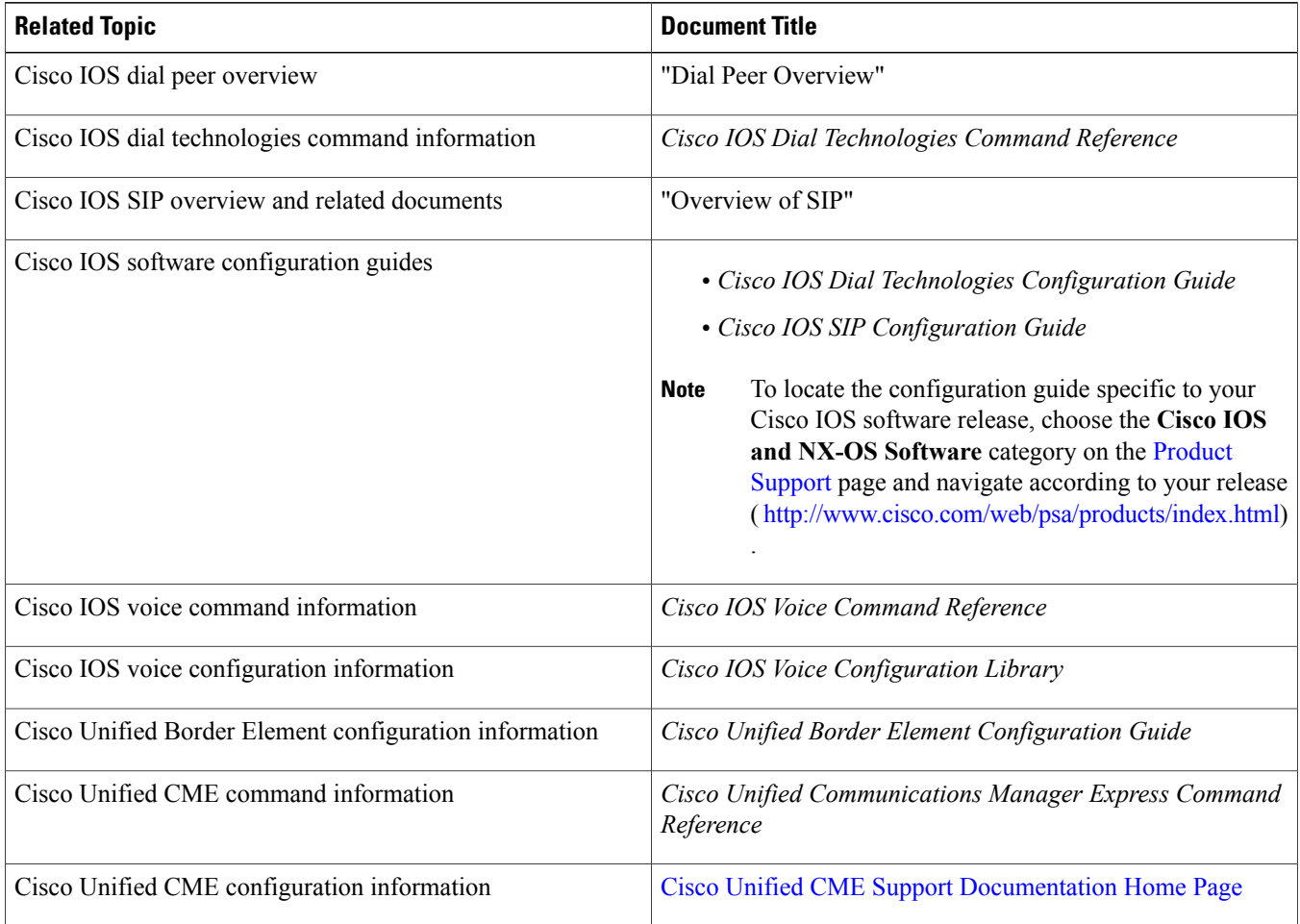

## **RFCs**

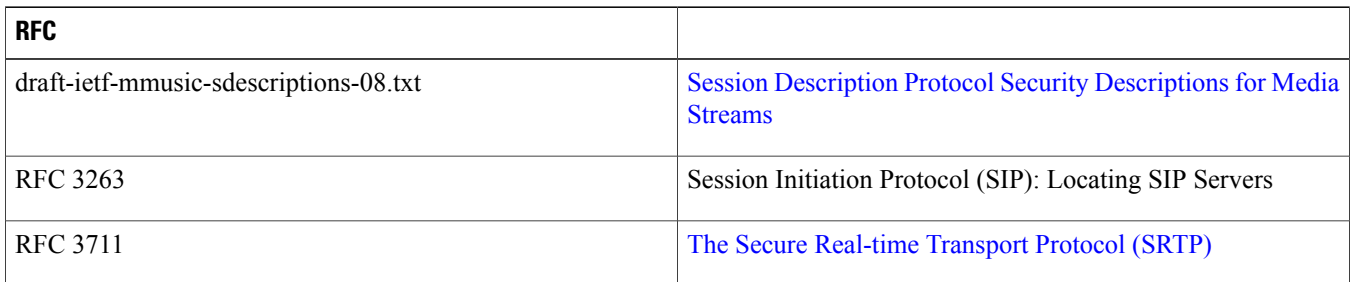

**MIBs**

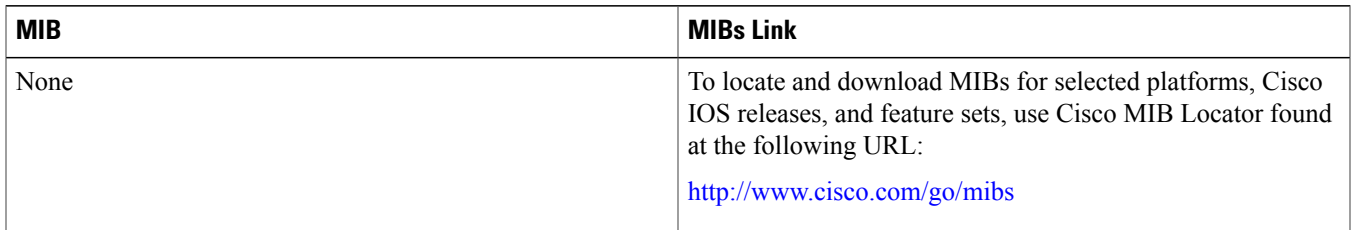

## **Technical Assistance**

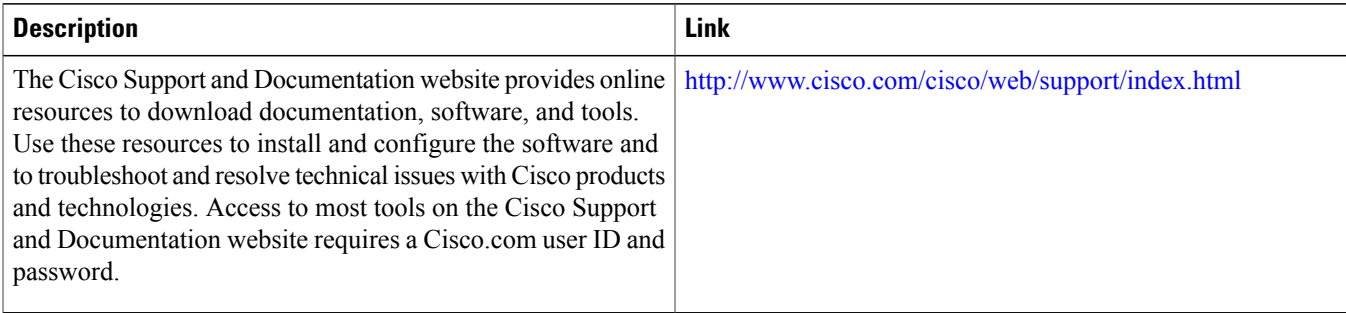

# <span id="page-15-0"></span>**Feature Information for Configuring SIP Support for SRTP**

The following table provides release information about the feature or features described in this module. This table lists only the software release that introduced support for a given feature in a given software release train. Unless noted otherwise, subsequent releases of that software release train also support that feature.

Use Cisco Feature Navigator to find information about platform support and Cisco software image support. To access Cisco Feature Navigator, go to . An account on Cisco.com is not required.

## **Table 4: Feature Information for Configuring SIP Support for SRTP**

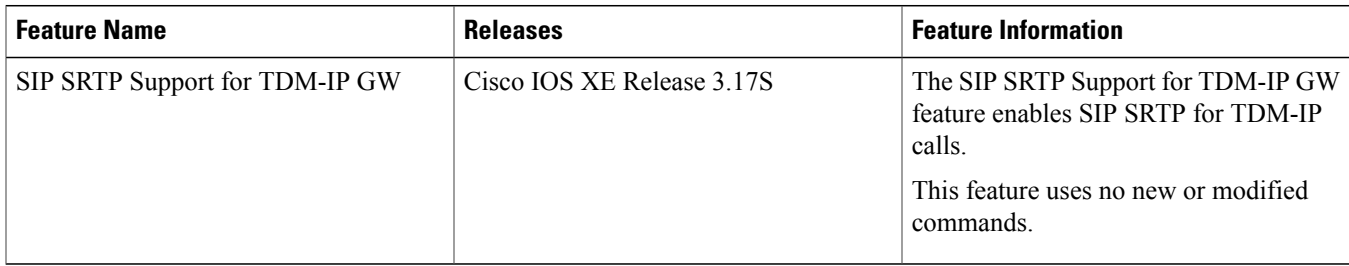

THE SPECIFICATIONS AND INFORMATION REGARDING THE PRODUCTS IN THIS MANUAL ARE SUBJECT TO CHANGE WITHOUT NOTICE. ALL STATEMENTS, INFORMATION, AND RECOMMENDATIONS IN THIS MANUAL ARE BELIEVED TO BE ACCURATE BUT ARE PRESENTED WITHOUT WARRANTY OF ANY KIND, EXPRESS OR IMPLIED. USERS MUST TAKE FULL RESPONSIBILITY FOR THEIR APPLICATION OF ANY PRODUCTS.

THE SOFTWARE LICENSE AND LIMITED WARRANTY FOR THE ACCOMPANYING PRODUCT ARE SET FORTH IN THE INFORMATION PACKET THAT SHIPPED WITH THE PRODUCT AND ARE INCORPORATED HEREIN BY THIS REFERENCE. IF YOU ARE UNABLE TO LOCATE THE SOFTWARE LICENSE OR LIMITED WARRANTY, CONTACT YOUR CISCO REPRESENTATIVE FOR A COPY.

The Cisco implementation of TCP header compression is an adaptation of a program developed by the University of California, Berkeley (UCB) as part of UCB's public domain version of the UNIX operating system. All rights reserved. Copyright © 1981, Regents of the University of California.

NOTWITHSTANDING ANY OTHER WARRANTY HEREIN, ALL DOCUMENT FILES AND SOFTWARE OF THESE SUPPLIERS ARE PROVIDED "AS IS" WITH ALL FAULTS. CISCO AND THE ABOVE-NAMED SUPPLIERS DISCLAIM ALL WARRANTIES, EXPRESSED OR IMPLIED, INCLUDING, WITHOUT LIMITATION, THOSE OF MERCHANTABILITY, FITNESS FOR A PARTICULAR PURPOSE AND NONINFRINGEMENT OR ARISING FROM A COURSE OF DEALING, USAGE, OR TRADE PRACTICE.

IN NO EVENT SHALL CISCO OR ITS SUPPLIERS BE LIABLE FOR ANY INDIRECT, SPECIAL, CONSEQUENTIAL, OR INCIDENTAL DAMAGES, INCLUDING, WITHOUT LIMITATION, LOST PROFITS OR LOSS OR DAMAGE TO DATA ARISING OUT OF THE USE OR INABILITY TO USE THIS MANUAL, EVEN IF CISCO OR ITS SUPPLIERS HAVE BEEN ADVISED OF THE POSSIBILITY OF SUCH DAMAGES.

Any Internet Protocol (IP) addresses and phone numbers used in this document are not intended to be actual addresses and phone numbers. Any examples, command display output, network topology diagrams, and other figuresincluded in the document are shown for illustrative purposes only. Any use of actual IP addresses or phone numbersin illustrative content is unintentional and coincidental.

Cisco and the Cisco logo are trademarks or registered trademarks of Cisco and/or its affiliates in the U.S. and other countries. To view a list of Cisco trademarks, go to this URL: [http://](http://www.cisco.com/go/trademarks) [www.cisco.com/go/trademarks](http://www.cisco.com/go/trademarks). Third-party trademarks mentioned are the property of their respective owners. The use of the word partner does not imply a partnership relationship between Cisco and any other company. (1110R)

© 2016 Cisco Systems, Inc. All rights reserved.

## ahah CISCO.

**Americas Headquarters Asia Pacific Headquarters Europe Headquarters** Cisco Systems, Inc. San Jose, CA 95134-1706 USA

Cisco Systems (USA) Pte. Ltd. Singapore

Cisco Systems International BV Amsterdam, The Netherlands

Cisco has more than 200 offices worldwide. Addresses, phone numbers, and fax numbers are listed on the Cisco Website at www.cisco.com/go/offices.